## **КАК ЗАРЕГИСТРИРОВАТЬ ПЕДАГОГОВ И ОБУЧАЮЩИХСЯ**

#### **П О Д А Ч А З А Я В К И**

Для получения доступа к личному кабинету руководителя ОО на платформе educont.ru руководитель должен направить официальную заявку на официальном бланке ОО на адрес regions@educont.ru с официального e-mail образовательной организации. Образец заявки скачайте по [ссылке.](https://docs.google.com/file/d/1xQRcOglplol50s5tdaoZtPPukYi4tK_y/edit?filetype=msword) Инструкция по заполнению находится по [ссылке.](https://educont.ru/assets/docs/school_instr.pdf)

#### **ПОДТВЕРЖДЕНИЕ ЗАЯВКИ**

После получения доступа к личному кабинету руководитель образовательной организации должен отправить на eсia@educont.ru скан паспорта или справку с места работы для подтверждения. После подтверждения руководитель получает возможность подтверждать пользователей своей образовательной организации.

# 03

01

02

 $\mathcal{L}$ 

)5

16

07

#### **РЕГИСТРАЦИЯ ПЕДАГОГОВ И ОБУЧАЮЩИХСЯ**

Зарегистрируйте обучающихся и преподавателей на educont.ru [Инструкция для педагогических работников](https://educont.ru/assets/docs/teacher_instr.pdf) [Инструкция для родителей](https://educont.ru/assets/docs/parent_instr.pdf) [Инструкция для учеников старше 18 лет](https://educont.ru/assets/docs/student_adult_manual.pdf) [Инструкция для учеников младше 18 лет](https://educont.ru/assets/docs/student_manual.pdf)

#### **ПОДТВЕРЖДЕНИЕ РЕГИСТРАЦИИ**

После получения логина и пароля на почту ОО руководитель подтверждает преподавателей и обучающихся.

Если вы не получили логин и пароль, обратитесь в поддержку по телефону 8 (800)-550-29-89 или по электронной почте ccod@innopolis.ru В случае смены директора направьте письмо на почту ccod@innopolis.ru, указав

тему письма «Приказ», прикрепите приказ о смене директора и укажите ИНН ОО.

### **ПОДКЛЮЧЕНИЕ К ООО МЭО**

После подтверждения ученик должен выбрать из поставщиков ООО «МЭО». В самой системе МЭО ученик должен выбрать школу, в которой учится. Делать это лучше через ИНН школы.

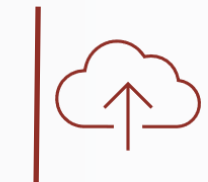

#### **СОЗДАНИЕ ГРУПП ОБУЧАЮЩИХСЯ**

Педагог объединяет обучающихся в группы и назначает задания не менее трёх раз в месяц (в разные дни) .

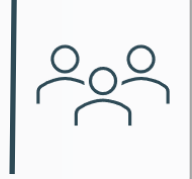

## **ЕЖЕМЕСЯЧНОЕ ПОДВЕДЕНИЕ ИТОГОВ**

Итоги подводятся на первой неделе каждого месяца. Если в течение месяца обучающиеся активно работали на платформе, то педагог получает сертификат, участвующий в модульно-накопительной системе по программе «Развитие цифровой грамотности. Мобильная школа» (8 академических часов).

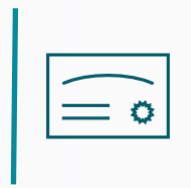

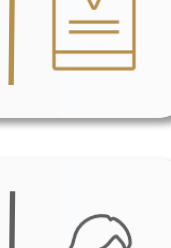

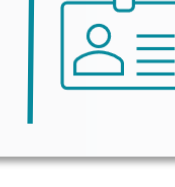

# **КАК ПОЛУЧИТЬ СЕРТИФИКАТ**

#### **ПОДАЙТЕ ЗАЯВКУ** Направьте заявку на сертификат по адресу ipk@mob-edu.ru. **Условия получения сертификата**: - педагог обеспечил вход учеников в интернет-уроки каждого прикреплённого к ученику курса не менее трёх раз в месяц (один интернет урок одного курса один раз в день) - не менее 20 учеников входили в интернет-уроки МЭО в течение месяца. **ЗАПОЛНИТЕ СВЕДЕНИЯ**

Если условия получения сертификата выполнены, то в течение трёх рабочих дней по электронной почте Вы получаете таблицу, в которую вносите сведения для получения сертификата. Заполните таблицу и отправьте ответным письмом на электронную почту ipk@mob-edu.ru. Не забудьте указать свой адрес электронной почты.

#### **ПОЛУЧИТЕ СЕРТИФИКАТ**

В течение трёх рабочих Вы получите сертификат на указанный адрес электронной почты. При накоплении Сертификатов от 18 академических часов и более, Вы можете обменять их на удостоверение о повышении квалификации установленного образца.

# **КАК ПОЛУЧИТЬ УДОСТОВЕРЕНИЕ**

**СОБЕРИТЕ СЕРТИФИКАТЫ**

Соберите сертификаты на сумму от 18 академических часов И отправьте на почту ipk@mob-edu.ru сертификаты

#### **ЗАПОЛНИТЕ ДОКУМЕНТЫ**

Сотрудники Академии направят Вам документы для заполнения: таблица, договор, согласие на обработку персональных данных и задание для итоговой аттестации.

Распечатайте договор и согласие, подпишите, отсканируйте и направьте на почту ipk@mob-edu.ru

### **ВЫПОЛНИТЕ ЗАДАНИЕ**

Выполните задание итоговой аттестации в течение трёх рабочих дней и направьте файл с заданием ответным письмом на электронную почту ipk@mob-edu.ru

#### **ПОЛУЧИТЕ УДОСТОВЕРЕНИЕ**

В течение 14 рабочих дней Вы получите цифровую копию вашего удостоверения на электронную почту. В течение 30 дней оригинал удостоверения будет отправлен на указанный вами адрес почтой России.

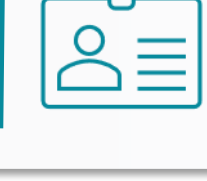

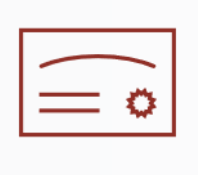

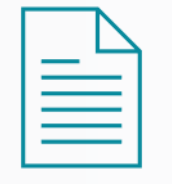

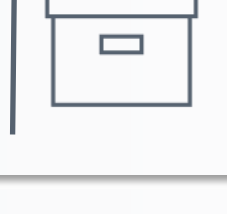

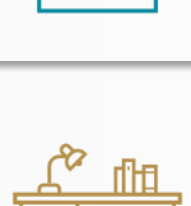

**01**

**02**

**03**

**01**

**02**

**03**

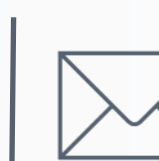

# **КАК ДОБАВИТЬ КЛАСС УЧИТЕЛЮ**

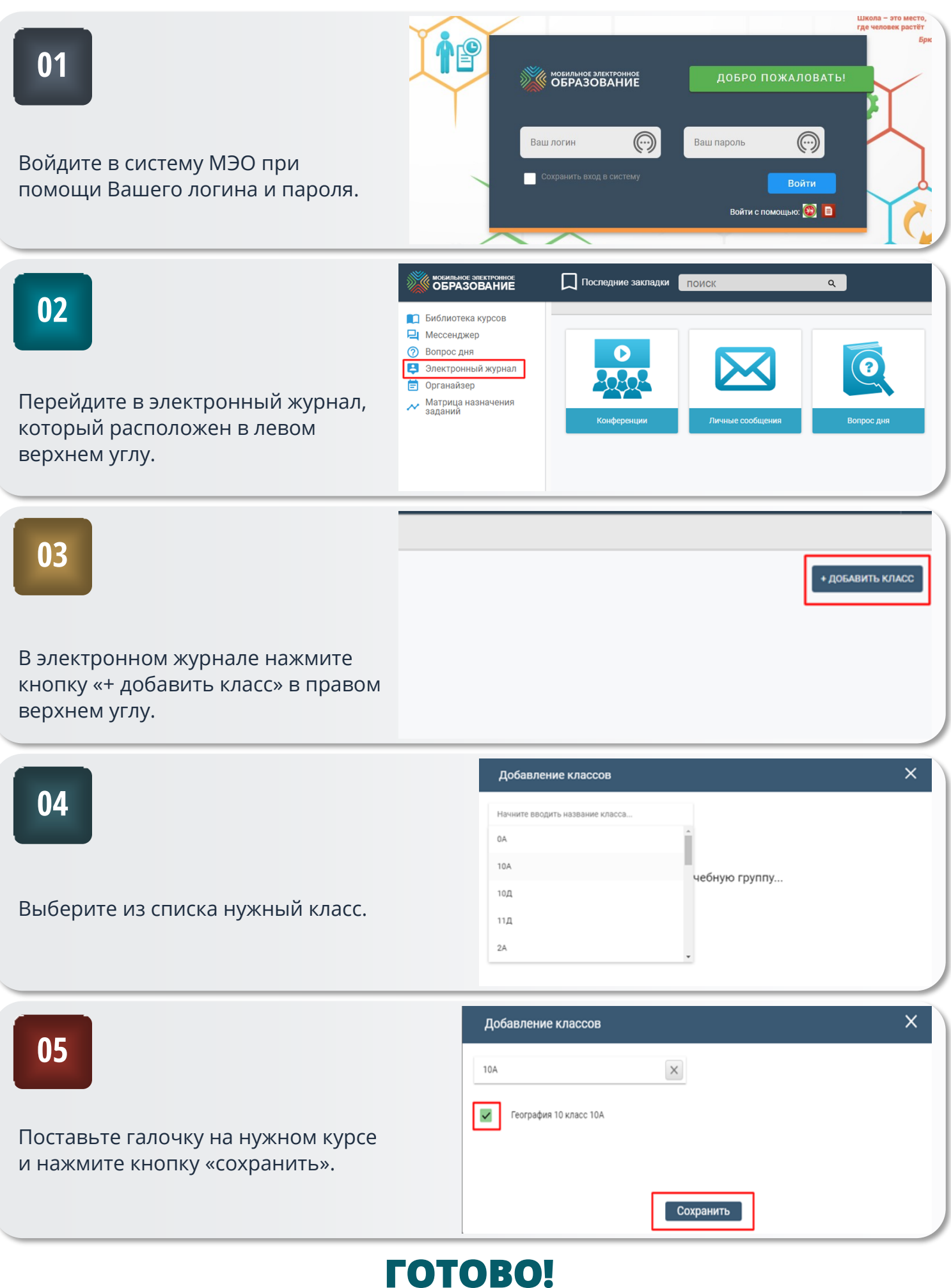